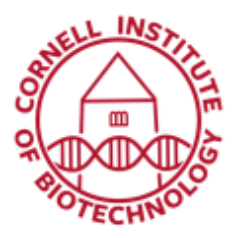

## Laser Capture Microdissection Condensed User Guide

The Zeiss PALM MicroBeam laser capture microdissection system uses pressure catapulting technology to collect material (including whole cells) from thin (<20um) fixed or frozen tissue for subsequent DNA, RNA, or protein analysis.

### Turn On Sequence

- 1. If you plan to work under fluorescence mode, turn on the power of the HXP Illuminator located in front of the PALM Microbeam tower.
- 2. Flip on the power of the two power strips located underneath the table. This turns on the whole system, including the halogen lamp, microscope, and the UV (355 nm) laser.
- 3. Turn on the computer (if not already on) and login with your Cornell net ID and password.
- 4. On the desktop, open the software PALM RoboSoftware v 4.6. Login using credentials displayed below monitor.
- 5. Wait till system is completely initialized (includes objective focus position adjustment and stage movement).
- 6. In the main menu of the software, click "Settings" and choose Load Settings from the dropdown menu (if you had previously saved settings). If no previously established settings have been saved and loaded, load newest default settings saved under the Users folder.
- 7. Put sample on stage (tissue facing upward) and proceed to locating areas to be cut and collected.

#### Turn Off Sequence

- 1. Exit the PALM RoboSoftware. When the program is closed, a prompt appears as to whether you want to save your settings or your elements for later use.
- 2. If you saved images, copy your files to the Imaging fileshare so that you can access your data from your lab/office.
- 3. On regular office hours weekdays, if somebody is signed up in the next hour please leave the whole system on (just need to log off the computer). If no one else is signed up to use the system, exit Windows and shut down the computer.
- 4. Turn off HXP Illuminator (if turned on) and turn off power strips; cover microscope
- 5. Log number of slides/caps taken from the facility in the Materials Inventory sheet.

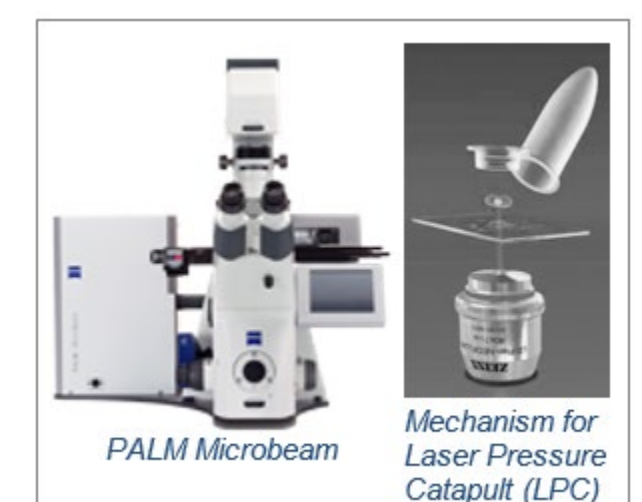

## Objective Lenses

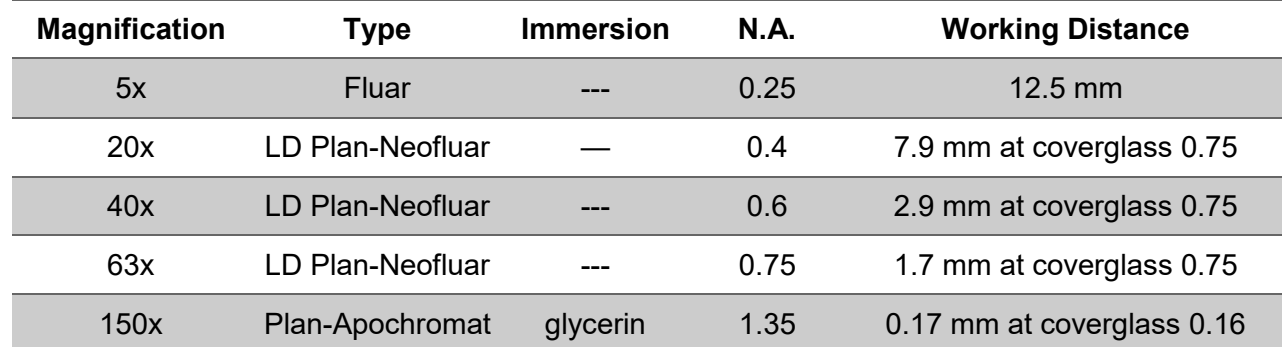

# Filter Positions (Fluorescence/Reflected light)

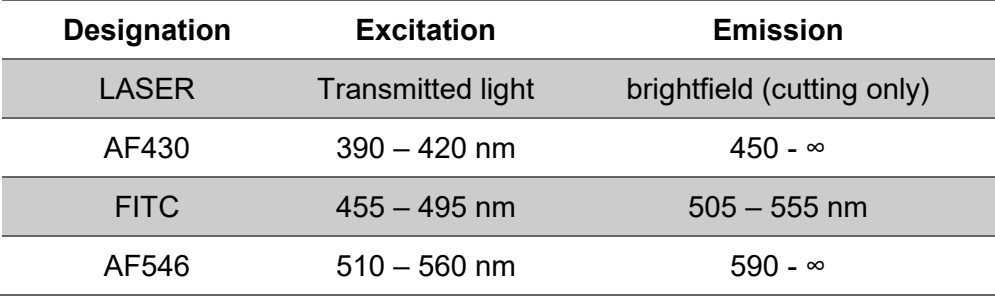

### Laser Functions

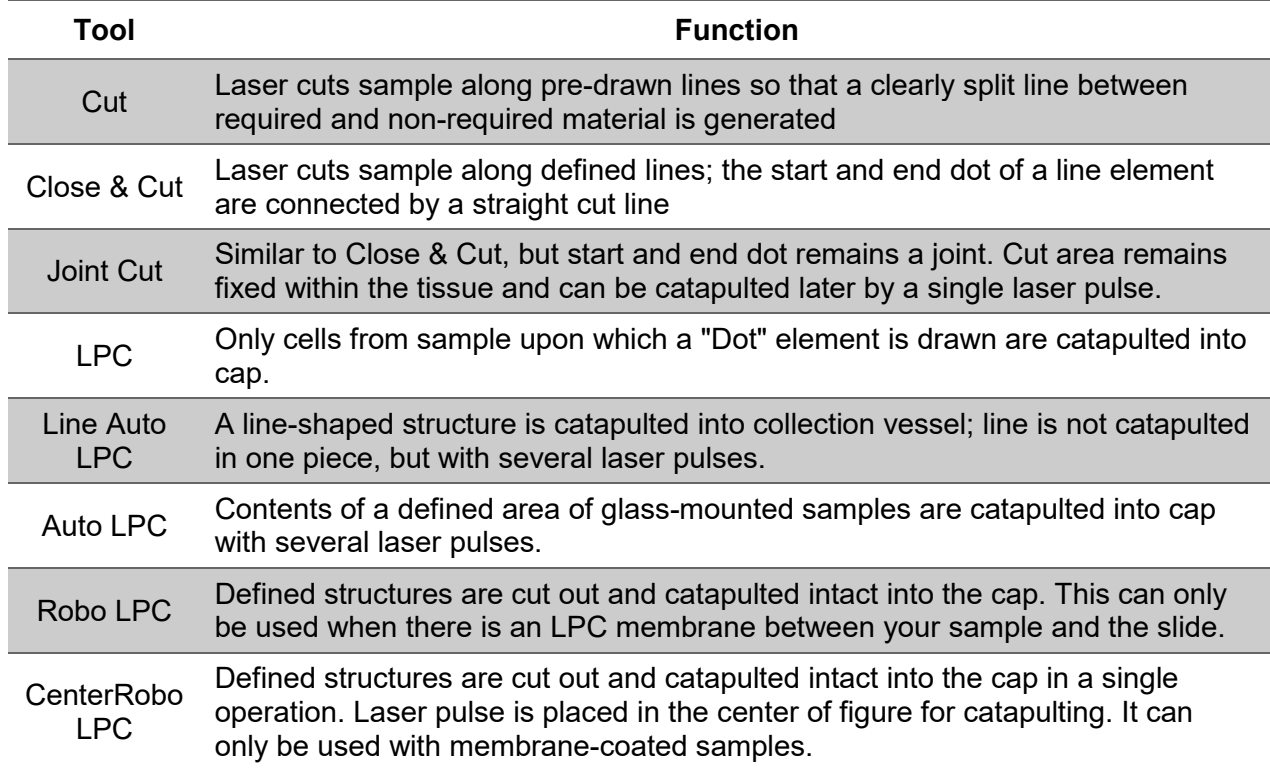